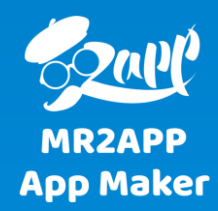

## **آموزش تغییر فیلدهای فرم ثبت نام و ثبت سفارش**

در الیسنس های نقره ای و طالیی این امکان وجود دارد که فیلدهای فرم ثبت نام و ثبت سفارش تغییر کند. این تغییرات می تواند شامل حذف، افزودن و یا تغییر عنوان فیلد باشد.

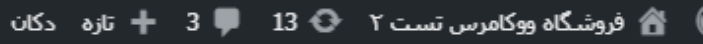

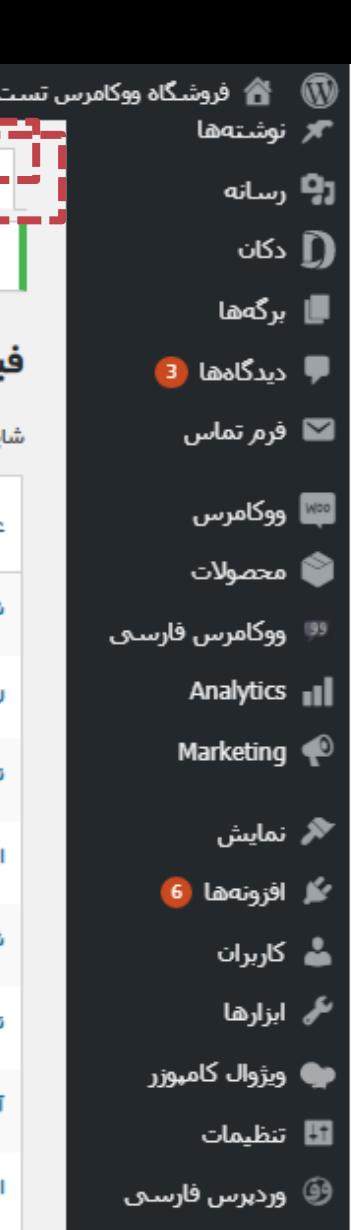

woo2app **風** تنظيمات بوسته تنظيمات اصلي ارسال نوتيفيكيشن .**سک – –** •

تنظيمات حساب كاربرى

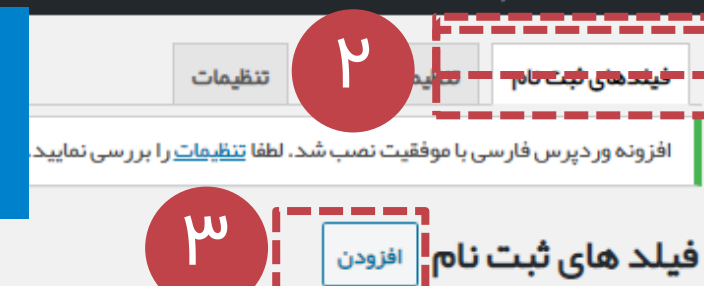

## **تغییرات فرم ثبت نام**

برای تغییر فیلدهای فرم ثبت نام از داخل افزونه -< تنظیمات حساب کاربری -< فیلدهای ثبت نام می توانید اقدام کنید.

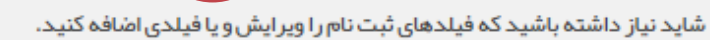

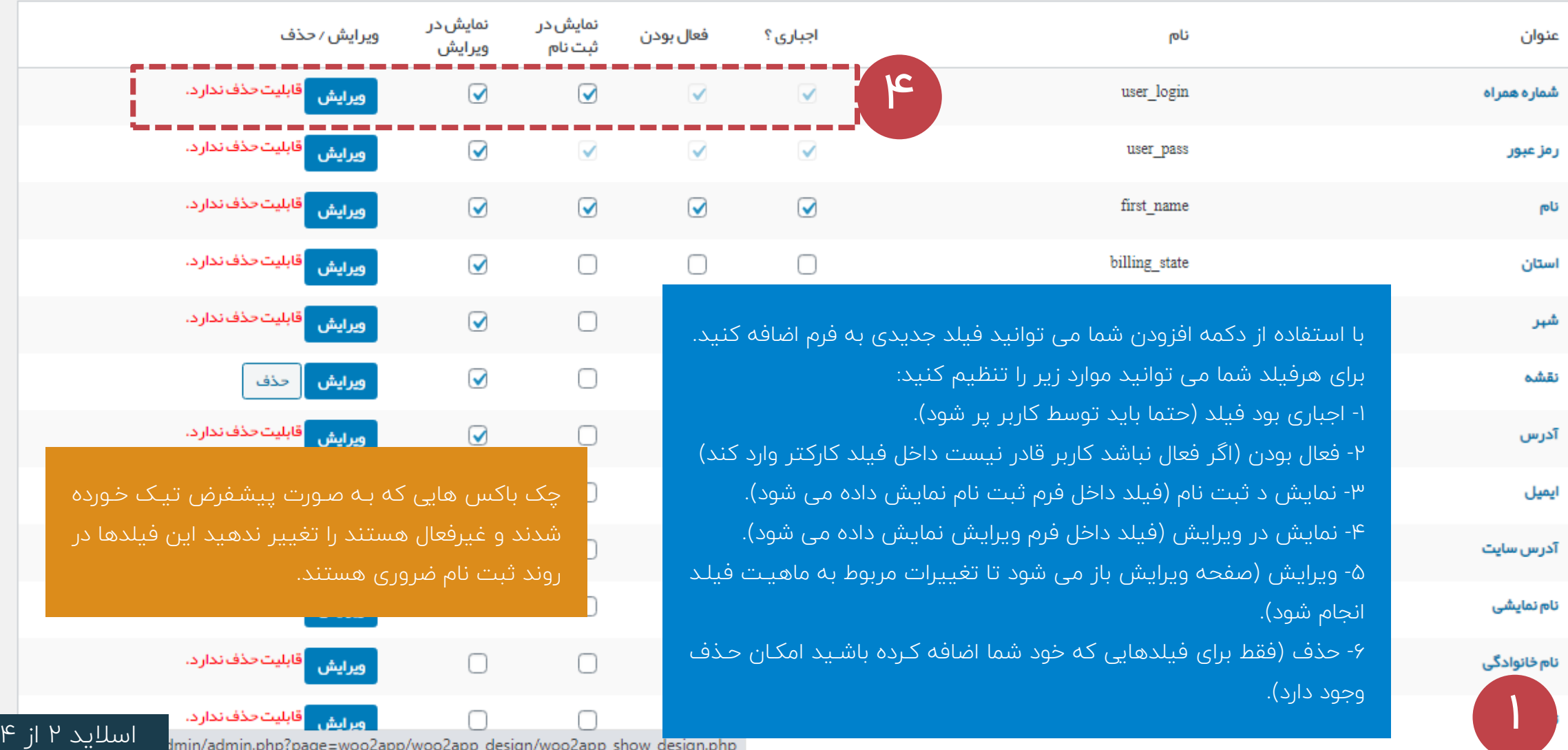

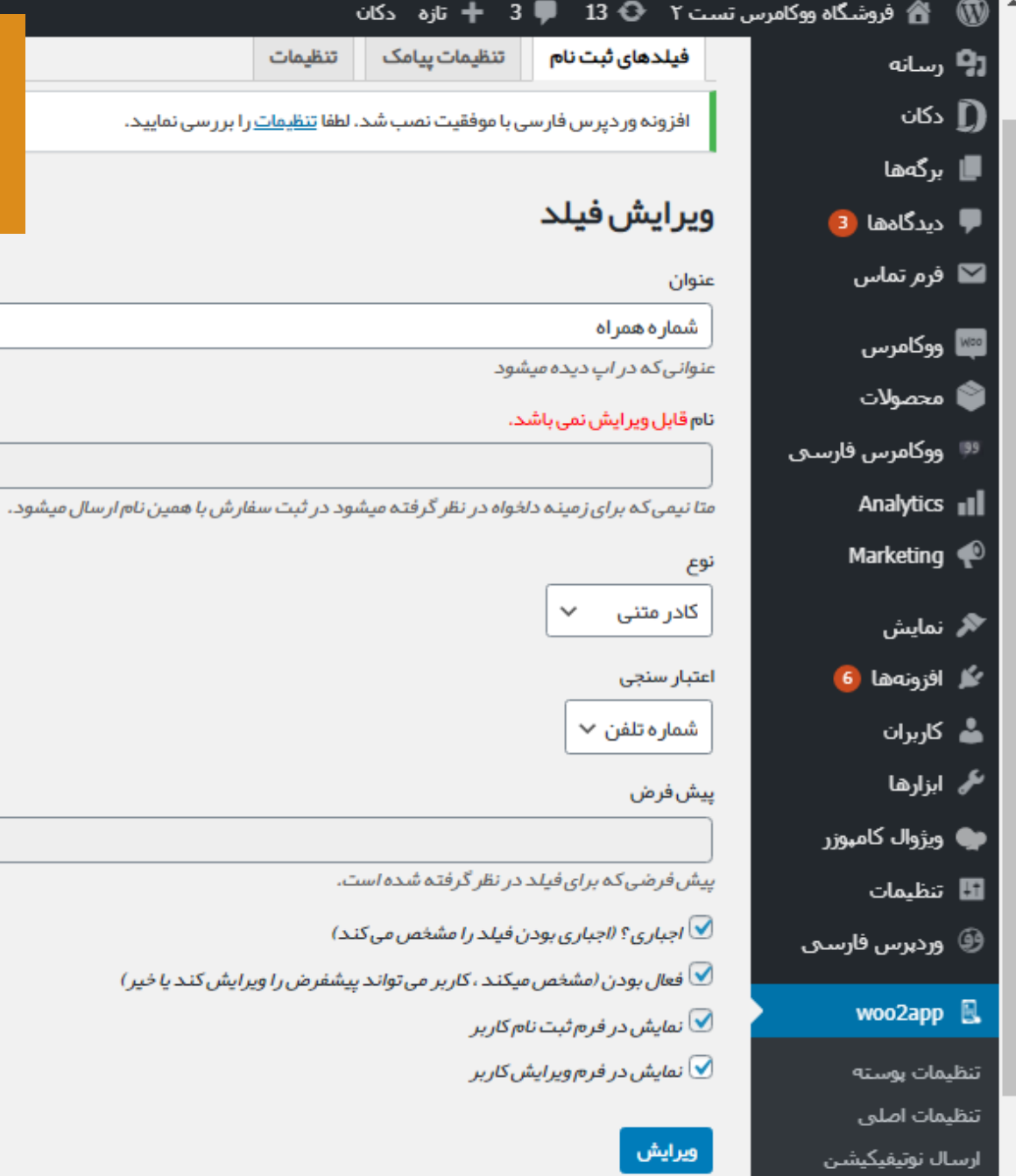

درصورتی که می خواهید برای ثبت نام و یا ورود از شماره همراه استفاده کنیـد مـی توانیـد عنـوان فیلـد login-user را به شماره همراه تغییر دهید. برای اینکه کاربر فقط بتواند شماره تلفن وارد کند متی توانیتد اعتبارسنجی را روی شماره تلفن تنظیم کنید.

user\_login

در صفحه ویرایش عنوان فیلد، نام (با حروف انگلیسی باشـد)، نـوع (کـادر متنـی، لیسـت کشـویی، نقشـه و..)، اعتبارسنجی (شماره تلفن، رمز، ایمیل و..) و مقدار پیش فری برای فیلد تنظیم می شود.

برای فیلد در نظر گرفته شده است.

ديده ميشود

، نمی باشد.

■ 3 + تازہ دکان تنظیمات پیامک

تنظيمات

باری بودن فیلد را مشخص می کند)

مشخص میکند ، کاربر می تواند پیشفرض را ویرایش کند یا خیر)

رە ئېت نام كارېر

رم ویرایش کاربر

ويلاگ

تنظيمات حساب كاربرى

تنظيمات سفارش

ghasemv14 .\\

13 ♦ فروشگاه ووکامرس تست ۲ → 13 ♦ 3 13 مكان

۲

رش

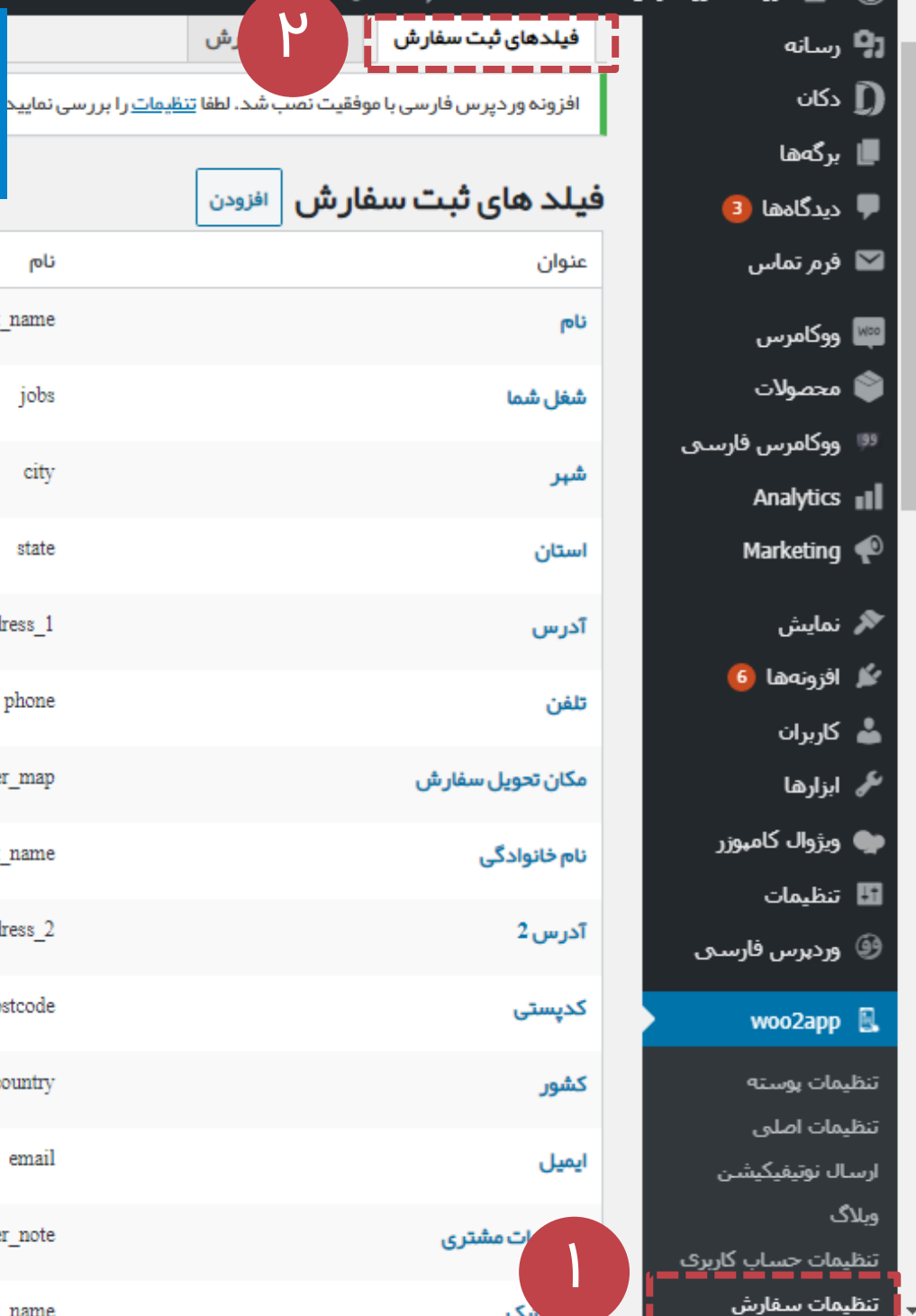

**تغییرات فرم ثبت سفارش**

برای تغییر فیلدهای فرم ثبت سفارش از داخل افزونه -< تنظیمات سفارش -< فیلدهای ثبت سفارش می توانید اقدام کنید.

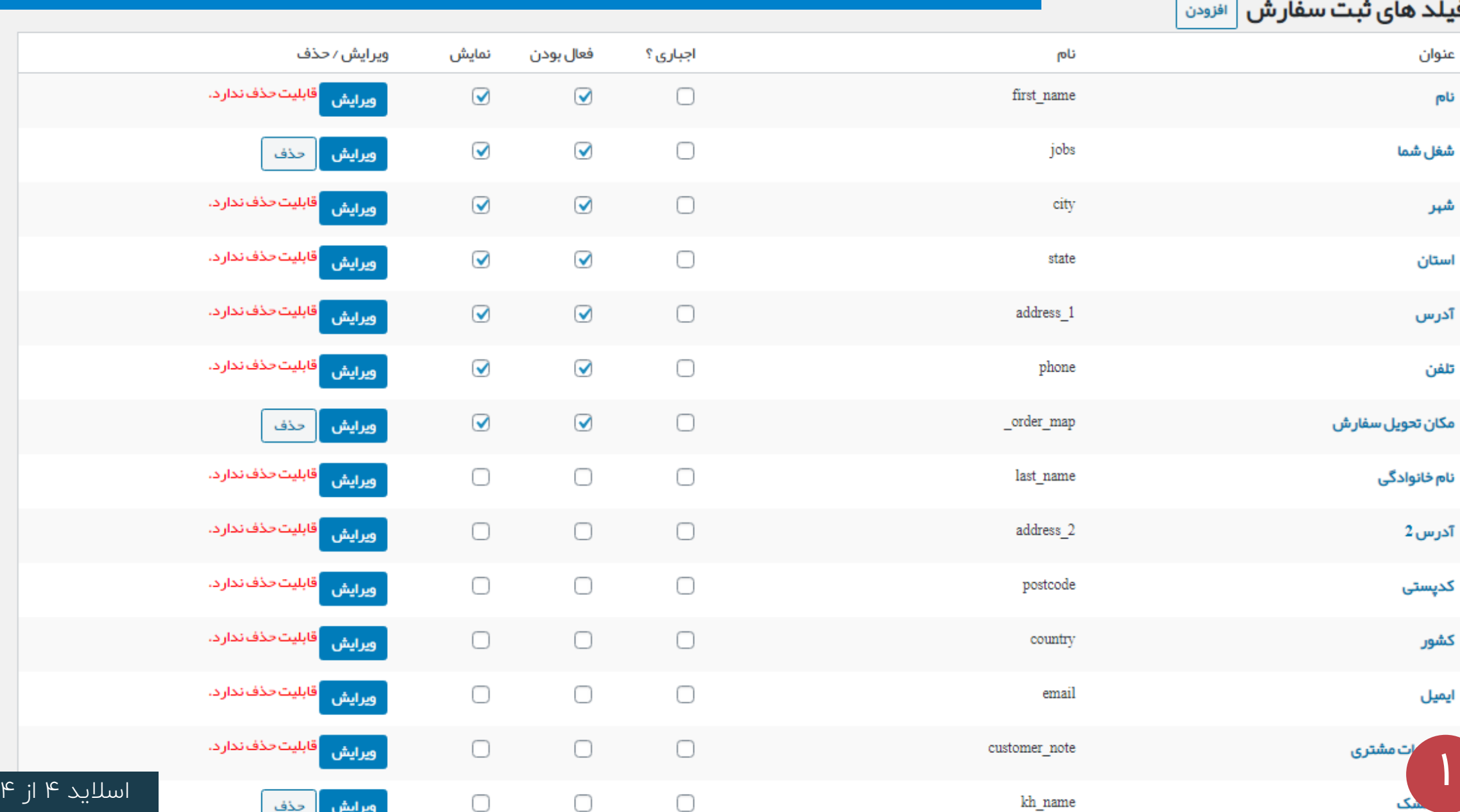